# Notes on New Version of eVoucher to be Released May 22, 2017

CJA eVoucher application will not be available for the entire weekend from 8:00 pm EST on Friday, May 19, 2017 to 7:00 am EST on Monday, May 22, 2017.

#### **AUDIT ASSIST – New Feature in the Version**

Audit Assist is available to attorneys as a check of their entries, prior to submission of claims.

- Errors require resolution prior to submitting the document to the court.
- Warnings are for informational purposes only.

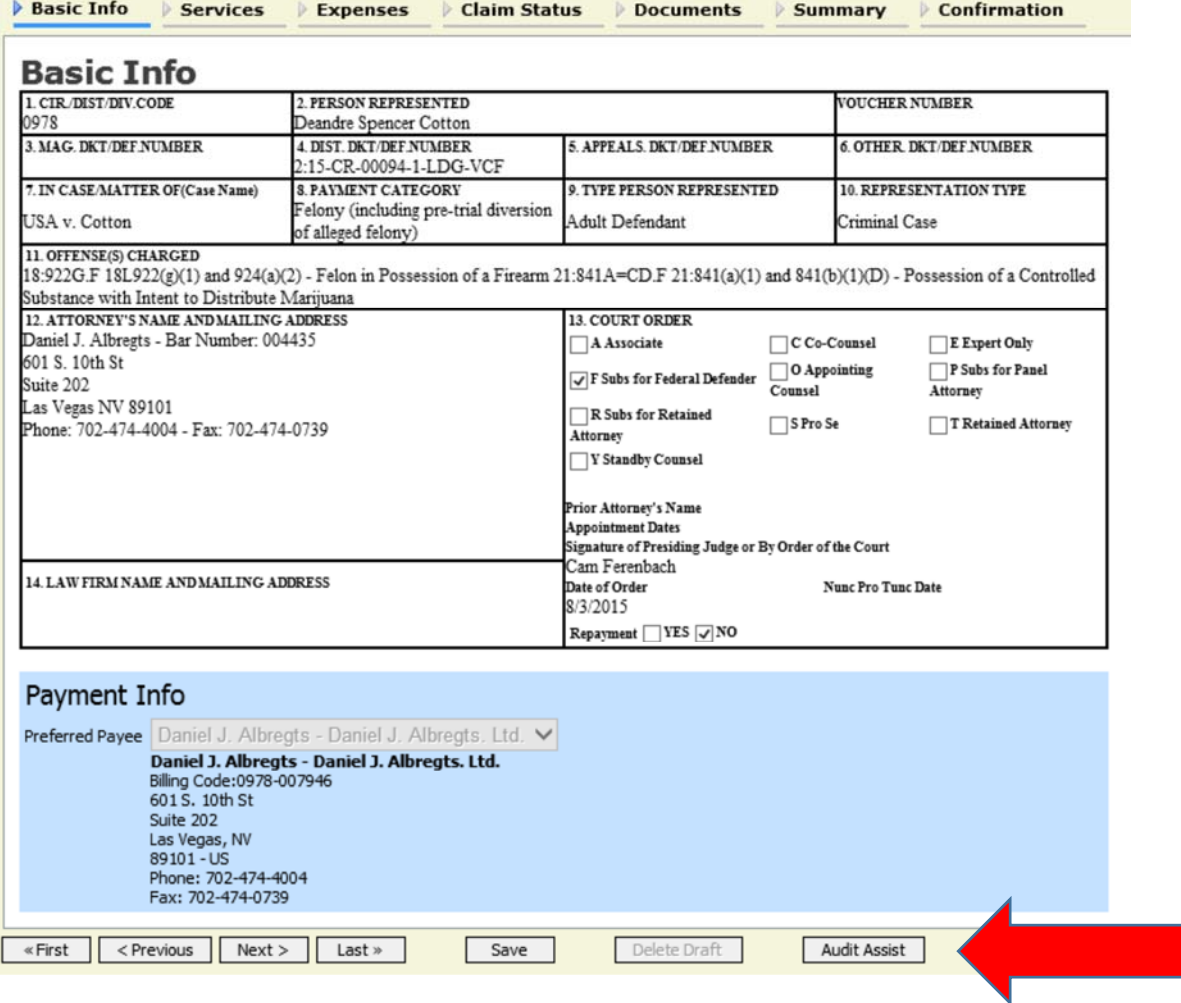

#### **AUDITING**

In this version, all auditing notes on a CJA 20 will now be placed in the "attorney notes" section of the Confirmation tab.

# **eVOUCHER ONLINE HELP**

When you access the link (found under Help in the blue toolbar), a new window opens to display the help content:

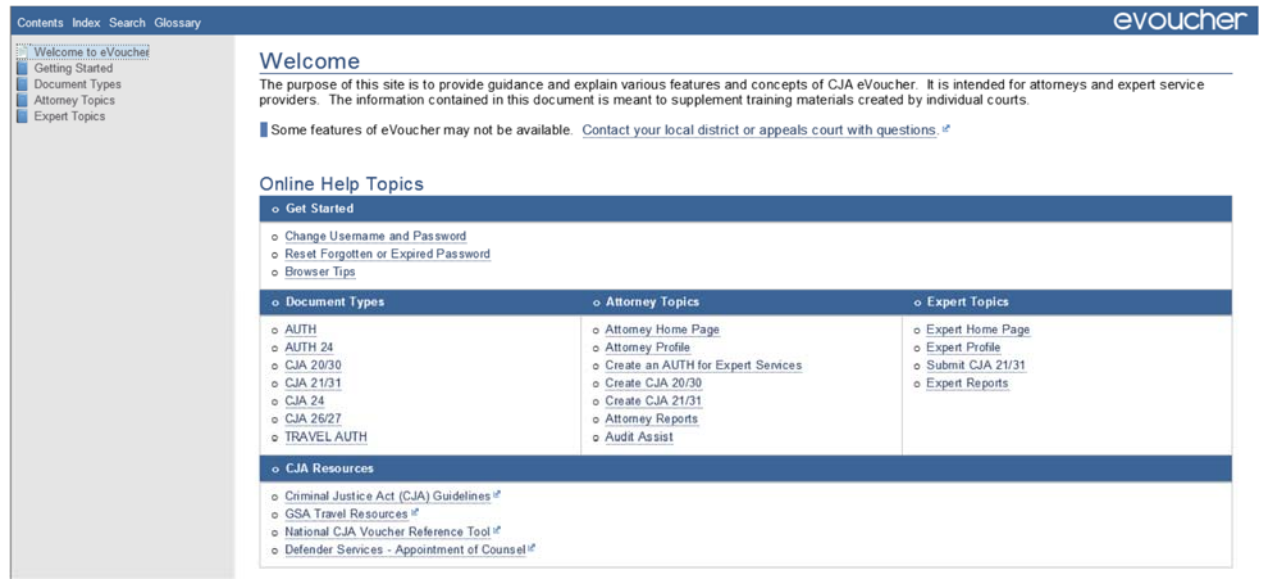

### **INTERIM VOUCHERS**

If the Court approves an interim vouchers, counsel will be required to submit a separate voucher for the 20% withheld amount.

### **CLAIM STATUS DATE**

The Claim Status start date on CJA-20s and CJA-21s is now blank, rather than defaulting to today's date.

## **CLE HOURS**

CLE credit hours may now be entered in quarter hours.

### **CJA-21 HOURS FIELD**

The "Hours" field on CJA-21 vouchers has been renamed to "Units" for expert time entry. When entering Units users should explain what a unit is in the Description field.

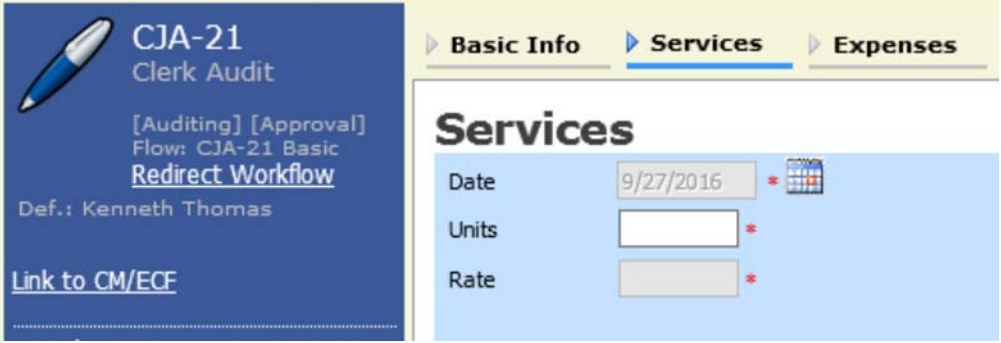

**BEWARE** -- Two known bugs that will be fixed in a future release:

- When users minimize and then maximize windows on the home page (such as My Documents), any vouchers in those windows seem to disappear. When users click "Home" in the blue toolbar, the vouchers in the maximized window will reappear. Note: this issue does not occur in the Safari browser.
- Newly appointed attorneys will receive TWO emails when they are "manually" assigned: one at the time of assignment, and one when the confirmation page is completed. To be fixed in a future release.